## **How to Change Search Criteria - Quick Guide**

For *current* login:

- 1. Open patient's chart to Clinical Notes
- 2. Right-click Search Criteria bar
- 3. Select Change Search Criteria

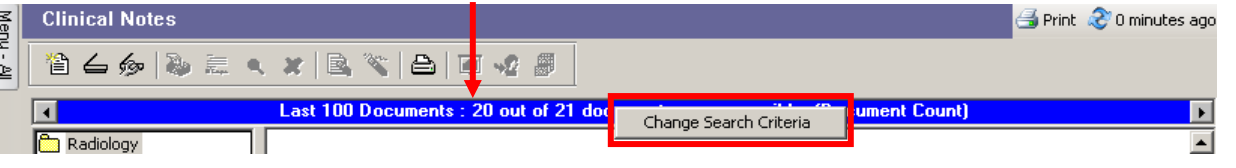

- 4. Click one Filtered By option
- 5. Fill in From/To dates or number of documents
- 6. Click OK

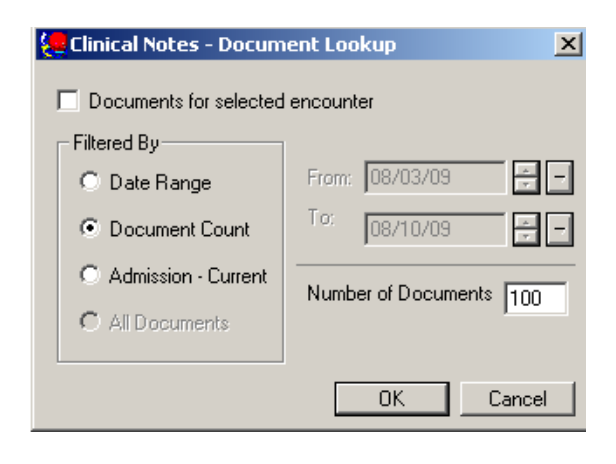

For *all* logins:

- 1. Open patient's chart to Clinical Notes
- 2. Click Documents on Menu bar
- 3. Select Options

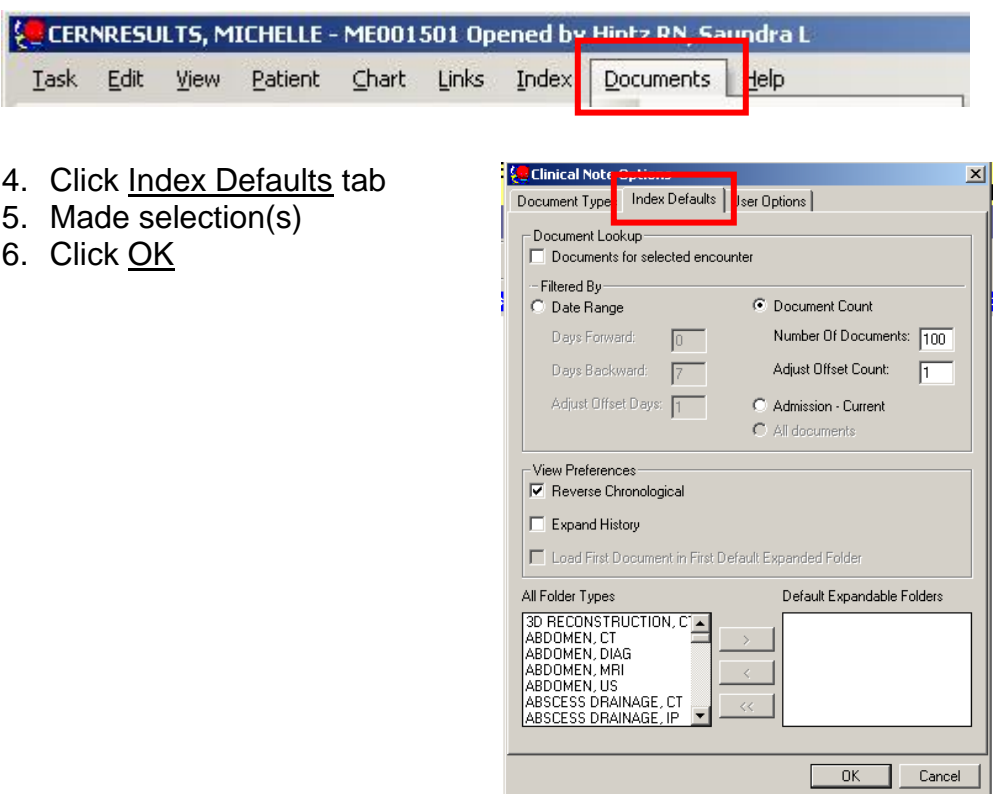